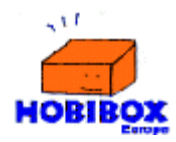

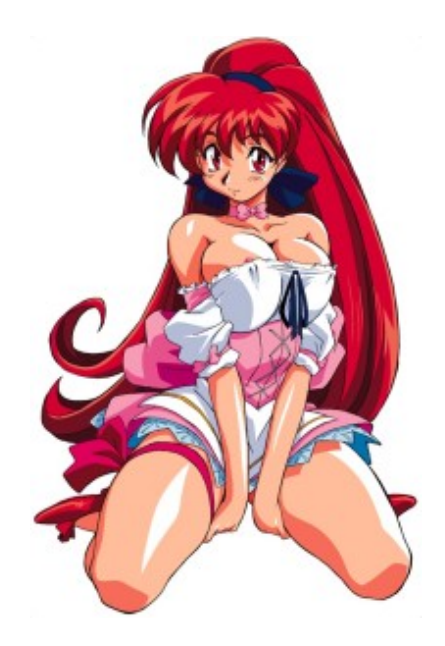

## **VIPER STG**

To control the character use the directional arrows.

**FIRE** = "Z" button

**BOMB** = "X" button

**PAUSE** = "C" button

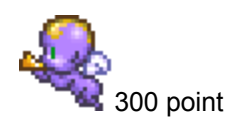

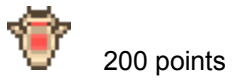

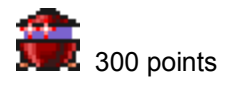

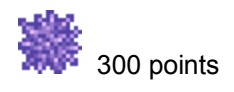

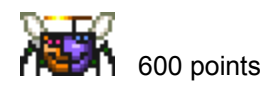

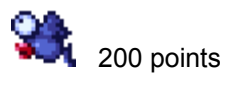

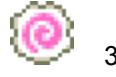

300 points

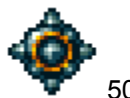

500 points

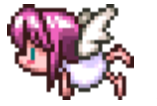

2000 points

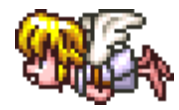

1500 points

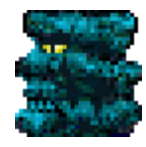

200 points

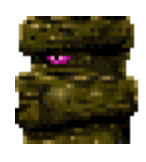

200 points

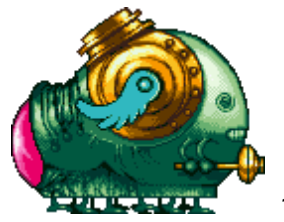

10000 points

## **SCREEN\_SAVER**

Double click on the file you want to install and then go to the "scree saver" setup menu and select the viper file.

## **WWW.HOBIBOX.COM**